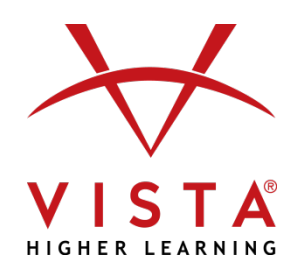

# **Supersite 3.0 Course Management Integration – Brightspace™ by Desire2Learn**

### **Overview**

The Supersite 3.0 Course Management Integration for Brightspace™ Desire2Learn (D2L) allows:

- For a one-to-one relationship between your Supersite 3.0 and your D2L course rosters.
- You to get to your VHL Central account from D2L via one login.
- Students to get to their Supersite assignments from D2L via one login.

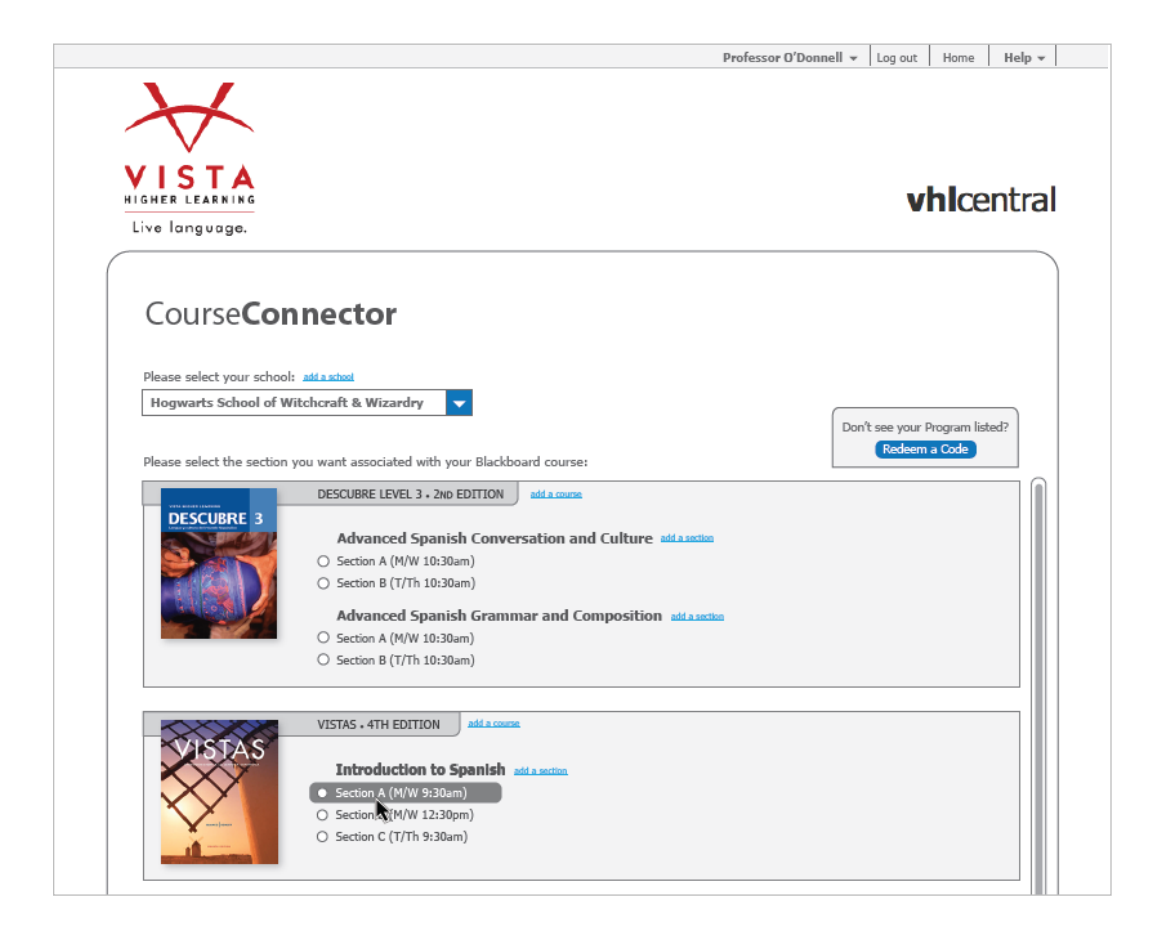

### **Is integration suitable for your institution?**

This level of integration may not be appropriate for all institutions, because it requires commitment on part of both the instructors teaching the course and the institution's IT support staff or Brightspace™ by D2L Administrator to set up and maintain the integration. The purpose of this document is to help you decide whether the benefits outweigh the work required to successfully setup and maintain the integration.

### **What is needed to get started?**

- Your school must have an installation of Brightspace™ by Desire2Learn.
- Vista Higher Learning must be set up as an External Learning Tool within D2L. Contact your institution's D2L Administrator or Information Technology staff to assist with this step of the integration.
- Your instructor account for your text's Supersite should have a corresponding course and section for each D2L course you wish to integrate.
- Each of your students will need an account on your school's D2L server and an active VHL Central account with sufficient access for your book's Supersite 3.0 course.

## **How does integration work?**

After you have set up courses in both platforms and your Brightspace™ by D2L Administrator has completed set-up within D2L, as an instructor you can:

- Associate your VHL Central account with your D2L account, so whenever you login to D2L, you will also be logged into your VHL Central account.
- Link your Supersite courses to your D2L courses.
- Compare Supersite and D2L course rosters to confirm which students are enrolled.
- Refer to the [Integration Guide for Instructors](https://vistahigherlearning.zendesk.com/hc/en-us/articles/215698877) for step-by-step instructions.

When students log into the D2L course, they can:

• Log into their VHL Central account within D2L to synch their login. In future D2L sessions, students will be automatically logged into their VHL Central account (and Supersite course).

## **Technical Support**

• Instructors may contact our dedicated instructor technical support staff Monday-Friday between 8:00 AM and 5:00 PM Eastern via the Instructor Only line at 800.922.6003.